# **Занятие 6. Использование модулей в Python**

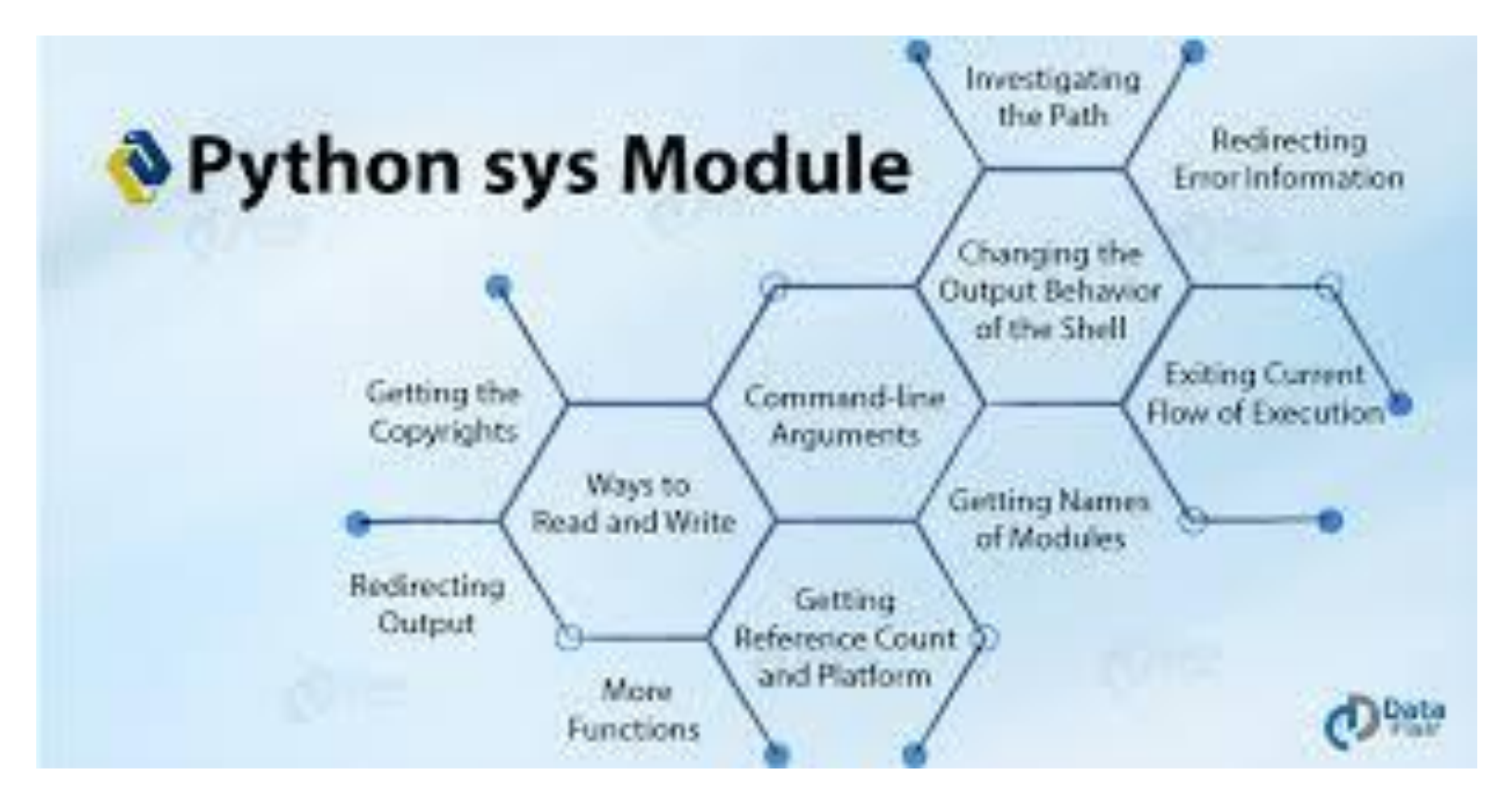

#### Вспомним прошлое занятие

- Что такое циклы и для чего они нужны?
- Что такое цикл while и как он работает?
- Что такое цикл for и как он работает?

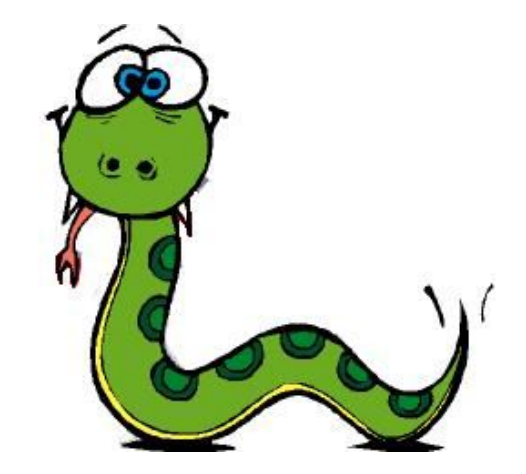

# **Модули и библиотеки в Python**

- Python позволяет поместить необходимые данные в отдельный файл и использовать их в других программах. Такой файл называется модулем.
- Python имеет стандартные модули, идущие с ним в комплекте, например, знакомая нам библиотека random является стандартным модулем Python

# **Модули и библиотеки в Python**

• Есть также и сторонние модули, для использования которых их необходимо предварительно установить. Таким модулем является pygame

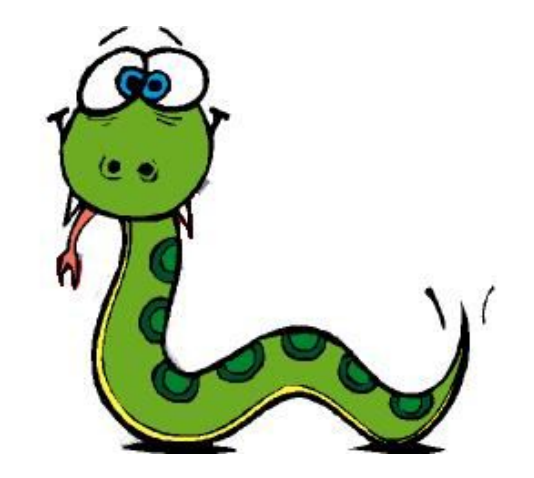

## **Самые часто используемые стандартные модули Python**

- sys (обеспечивает доступ к некоторым переменным и функциям)
- os (функции для работы с операционной системой)
- math (основные арифметические, тригонометрические и логарифмические операции)
- time (модуль для работы со временем)

## **Пример самостоятельного создания модуля**

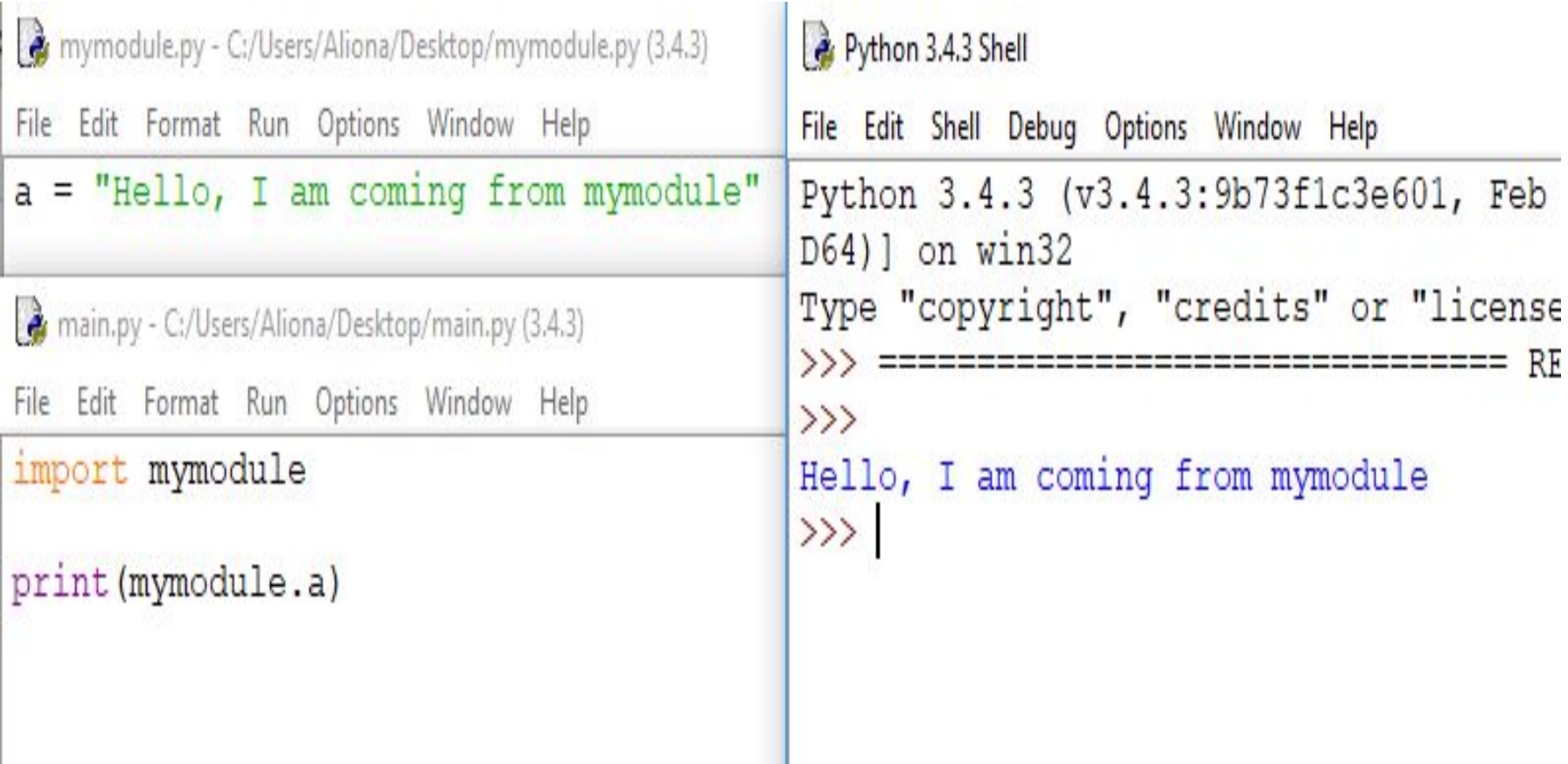

# **Часть вторая доработка игры**

- Вставка звукового эффекта
- Добавление заставки при попадании

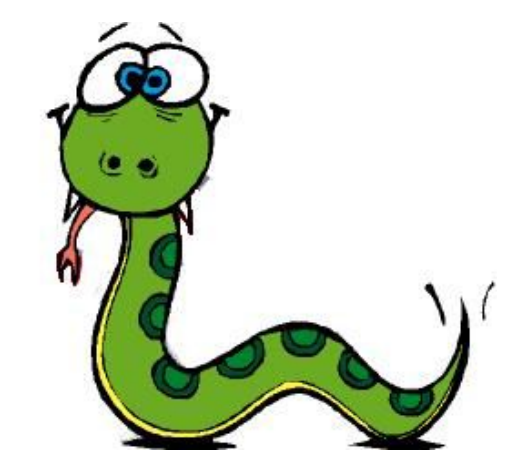

#### **Инициализируем модуль для работы со звуком**

```
= 0\mathcal{R}5 C:\Users\Bиктор\Desktop\coddy\python\saнятия\занятие Nº6\third_program1.py - Sublime Text (UNREGISTERED)
File Edit Selection Find View Goto Tools Project Preferences Help
\rightarrowthird_program1.py
       pygame.font.init()
  37
  38 myFont = pygame.font.Font("Nosifer.ttf", 25)
       boomFont = pygame.font.Font("Nosifer.ttf", 24)
  39
                                                                           SALES AND AND ARRANGEMENT
  40
       pygame.mixer.init()
  41
       sound = pygame.mixer.Sound('boom.wav')42
  43
  44
       counter = 045
                                                                           EUS+
  46
       running = Truepygame.key.set repeat(1,1)47
       while running:
  48
  49
            # обработка событий
  50
            for e in pygame.event.get():
                  if e.type == pygame.QUIT:
  51
                      running = False5253
                 # движение героя
                 if e.type == pygame.KEYDOWN:
  54
                       if e.key == pygame.K_LEFT:
  55
                            if hero.x > 10:
  56
   Line 1, Column 1
                                                               Tab Size: 4
                                                                          Python
```
## **Применяем функцию play для воспроизведения звука**

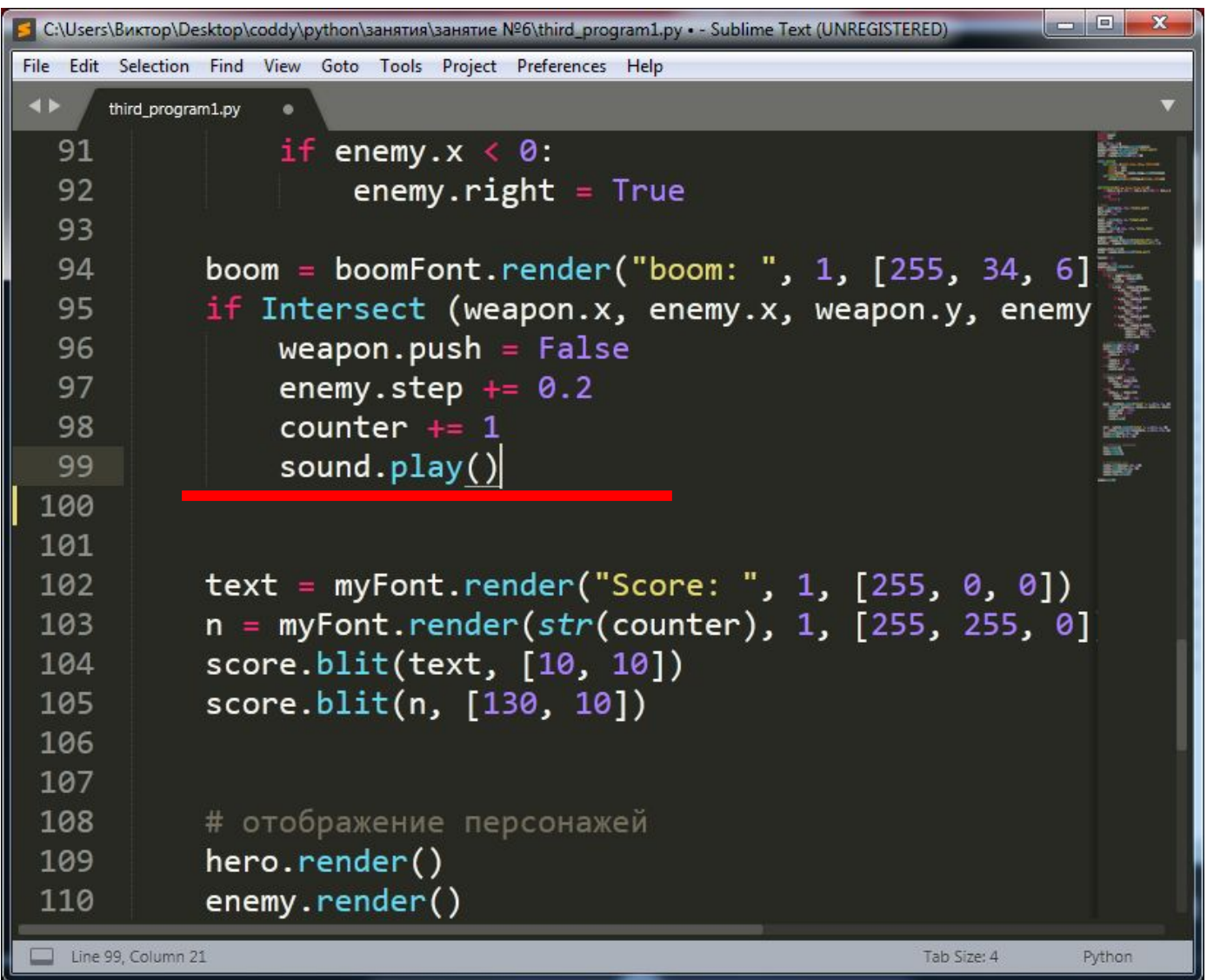

#### **Создаем еще один экземпляр шрифта**

```
C:\Users\Виктор\Desktop\coddy\python\занятия\занятие Nº6\third_program1.py - Sublime Text (UNREGISTERED)
File Edit Selection Find View Goto Tools Project Preferences Help
\rightarrowthird_program1.py
      weapon = Sprite(-100, -100, 'arrow.png')34
  35 weapon.push = False
  36
                                                                        Lawing and a
  37
       pygame.font.init()
  38
       myFont = pygame.format<br>
<math>For 1.5boomFont = pygame.font.Font("Nosifer.ttf", 24)
  39
  40
  41
       pygame.mixer.init()
       sound = pygame.mixer.Sound('boom.wav')
  42
  43
  44
       counter = 045
       running = True46
  47
       pygame.key.set_repeat(1,1)
  48 while running:
  49
            # обработка событий
  50
           for e in pygame.event.get():
  51
                 if e.\text{type} == pygame. QUIT:
                      running = False52
  53
                # движение героя
  Line 104, Column 1
                                                             Tab Size: 4
                                                                       Python
```
#### **Создадим текст при помощи шрифта**

```
\begin{array}{c|c|c|c|c|c|c} \hline \multicolumn{3}{c|}{\mathbf{m}} & \multicolumn{3}{c|}{\mathbf{m}} & \multicolumn{3}{c|}{\mathbf{m}} & \multicolumn{3}{c|}{\mathbf{m}} & \multicolumn{3}{c|}{\mathbf{m}} & \multicolumn{3}{c|}{\mathbf{m}} & \multicolumn{3}{c|}{\mathbf{m}} & \multicolumn{3}{c|}{\mathbf{m}} & \multicolumn{3}{c|}{\mathbf{m}} & \multicolumn{3}{c|}{\mathbf{m}} & \multicolumn{3}{c|}{\mathbf{m}} & \multicolumn{3}{c|}{\5 C:\Users\Bиктор\Desktop\coddy\python\занятия\занятие Nº6\third_program1.py · - Sublime Text (UNREGISTERED)
File Edit Selection Find View Goto Tools Project Preferences Help
 \rightarrowthird program1.py
                           if enemy.x < 0:
    91
                                   enemy.right = True92
    93
                                                                                                                           94
                    boom = boomFont.render("boom: ", 1, [255, 34, 6])
                    if Intersect (weapon.x, enemy.x, weapon.y, enemy.y):
    95
    96
                           weapon.push = False97
                            enemy.step += 0.2counter += 198
    99
                           sound.play()
  100
  101
  102
                    text = myFont.render("Score: ", 1, [255, 0, 0])
                    n = myFont</del>.render(str(counter), 1, [255, 255, 0])
  103
                    score -blit(text, <math>[10, 10])
  104
  105
                    score.blit(n, [130, 10])
  106
  107
                    # отображение персонажей
  108
  109
                    hero.render()
                    enemy.render()
  110
  111
                    weapon.render()
  112Line 100, Column 9
                                                                                                       Tab Size: 4
                                                                                                                         Python
```
#### **Отображаем текст "BOOM" на**

#### **экране**

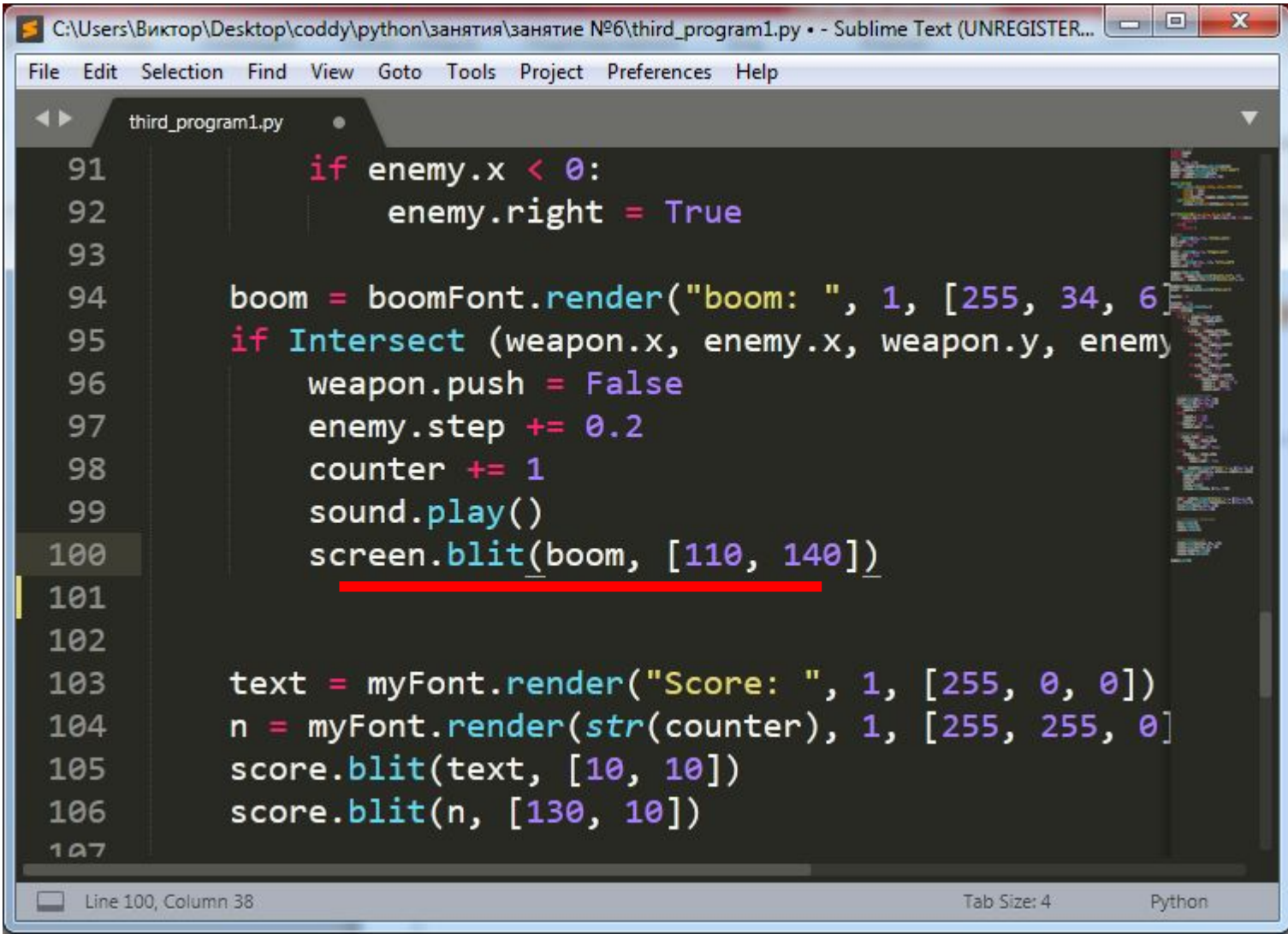

### **Отображаем Screen на Window и обновляем дисплей**

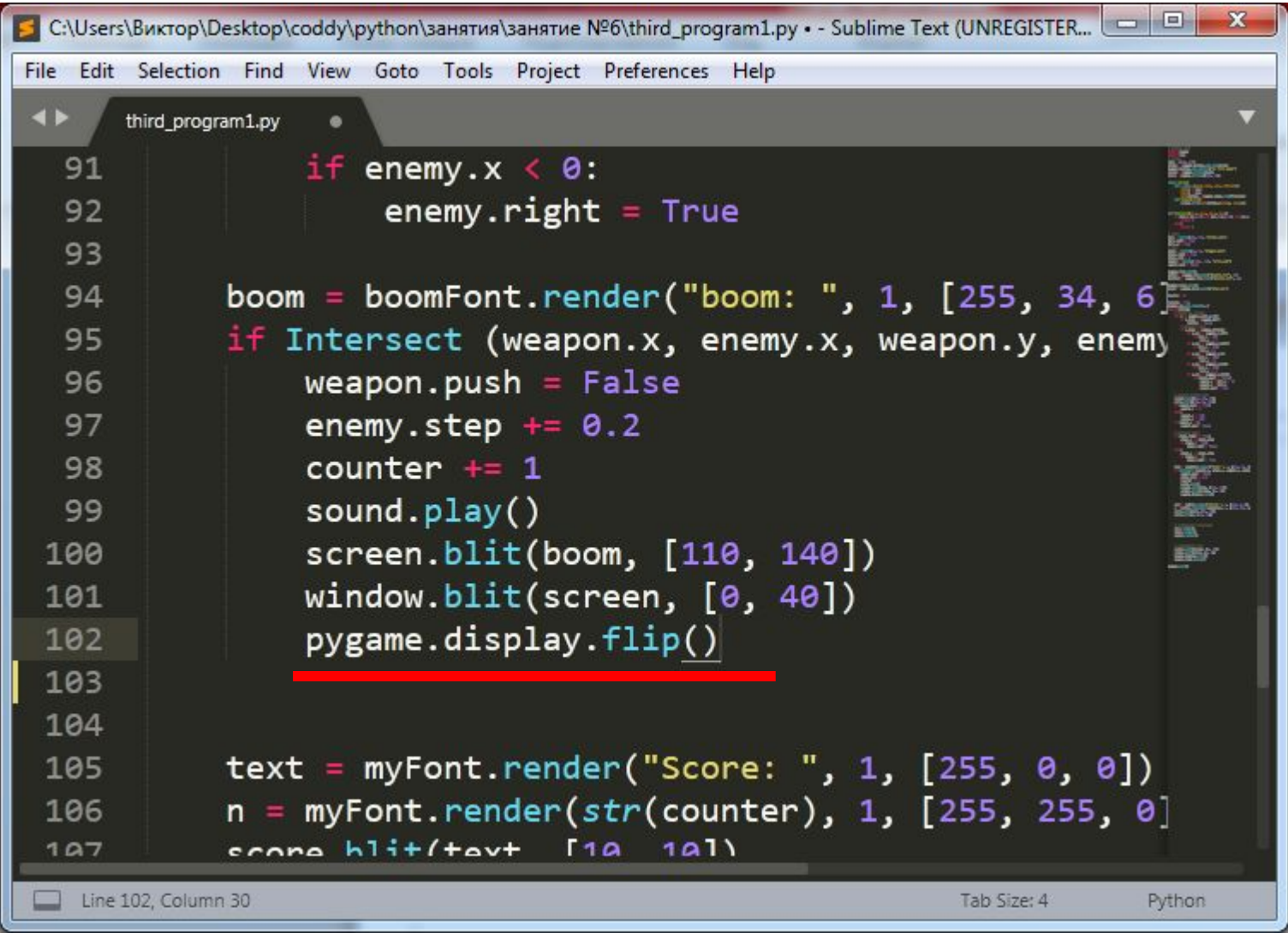

## **Добавим задержку отображения заставки**

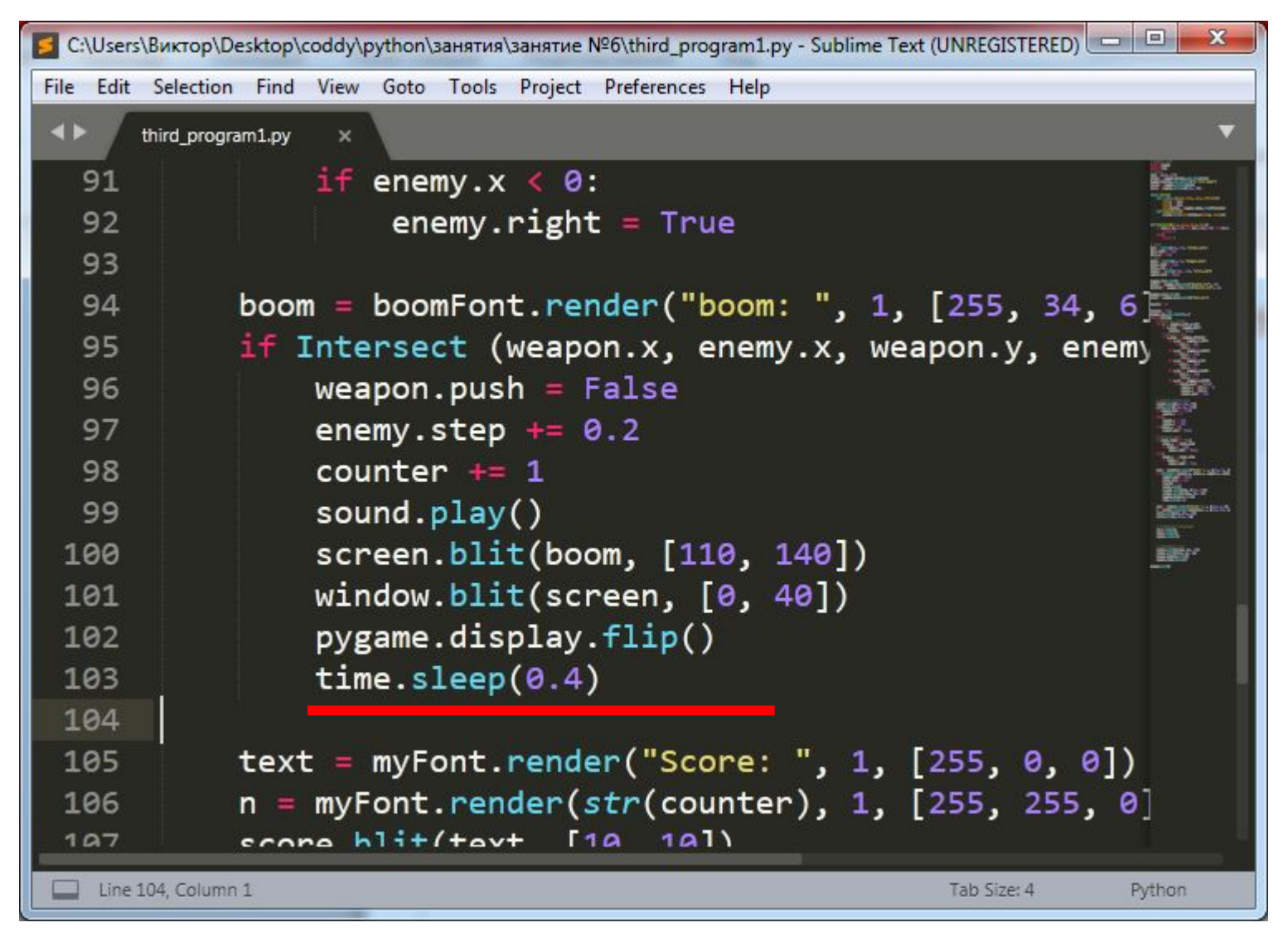

## **Импортируем модуль time**

```
C:\Users\Bиктор\Desktop\coddy\python\занятия\занятие Nº6\third_program1.py - Sublime Text (UNREGISTERED)
File Edit Selection Find View Goto Tools Project Preferences Help
 \blacktriangleleftthird program1.py
                   \boldsymbol{\mathsf{x}}1 # coding: utf82 import pygame
    3 import time
    4 # window
    5 size = [400, 440]6 window = pygame.display.set_mode(size)
    7pygame.display.set_caption('My first game')
    8 screen = pygame.Surface(size)
        score = pygame.Surface([400, 40])9
  10
                                                                        BIBY
        class Sprite:
  11
             def init (self, xpos, ypos, filename):
  1213
                 self.x = xposself.y = ypos14
                 self.bitmap = pygame.inage.load(filename)15
             def render(self):
  16
                  concent hitticalf hitmon (calf v calf v))
   17Line 104, Column 1
                                                           Tab Size: 4
                                                                       Python
```